#### **Возможные варианты заданий в Moodle**

Важно! Практически во всех заданиях в зоне вопроса могут быть: текст (слово, вопрос, предложение), картинка, звук, видео.

#### **Задания с выбором ответа из списка**

1. **«Множественный выбор».** Выбор одного правильного ответа.

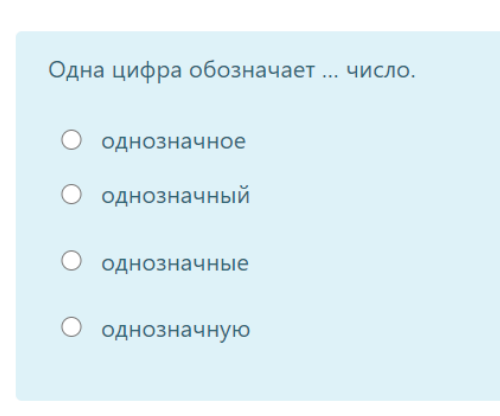

При составлении задания: Правильный ответ всегда должен стоять на 1 месте в списке ответов. Программа сама их перемешает.

2. **«Множественный выбор».** Выбор из списка несколько правильных ответов.

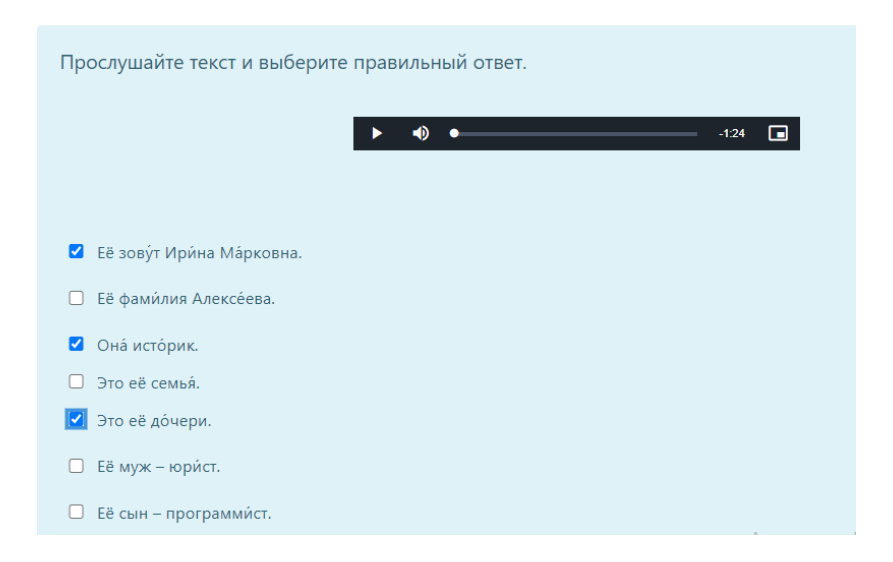

При составлении задания: правильные ответы выделяются цветом.

**2. «Выбор пропущенных слов».** Выпадающий список

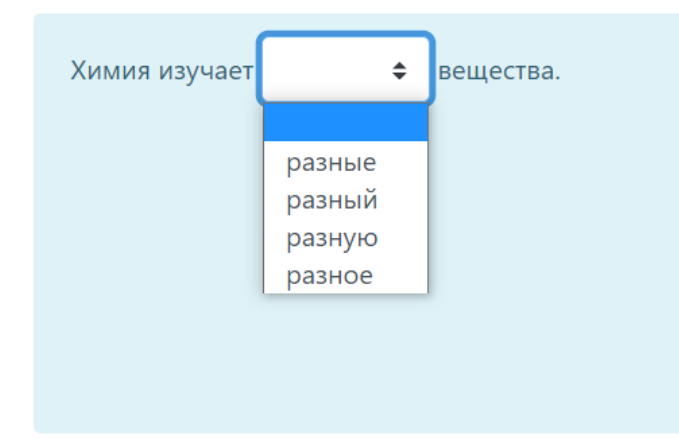

Оформление при составлении задания:

Химия изучает [[1]] вещества.

разные *Правильный ответ всегда на 1 месте в списке ответов* разный разную разное

Пример текста:

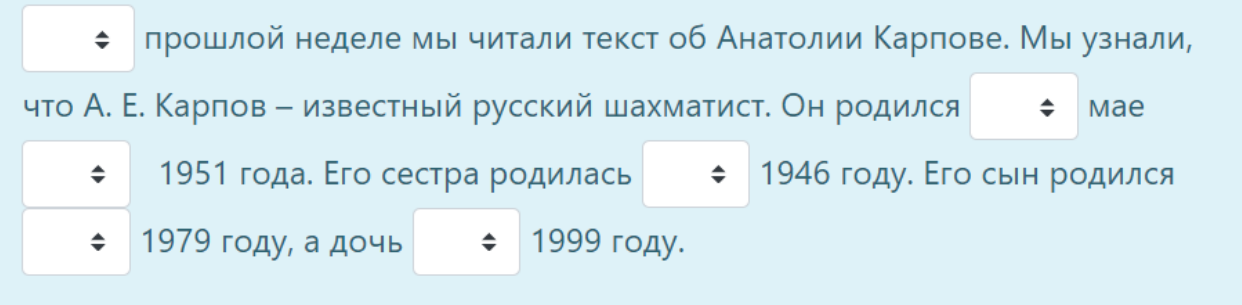

Оформление при составлении задания:

[[2]] прошлой неделе мы читали текст об Анатолии Карпове. Мы узнали, что А. Е. Карпов – известный русский шахматист. Он родился [[1]] мае 1951 года. Его сестра родилась [[1]] 1946 году.

В [[1]] На [[2]]

### **Задания на нахождения соответствия**

**«Перетаскивание в текст».** Заполнение пропусков путём перетаскивания. Можно без лишнего варианта.

Можно с лишним вариантом - неверный вариант останется на месте.

Вертикальное расположение.

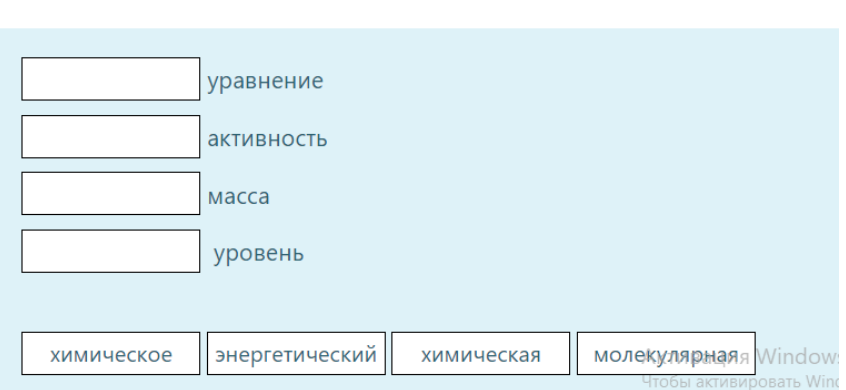

Горизонтальное расположение

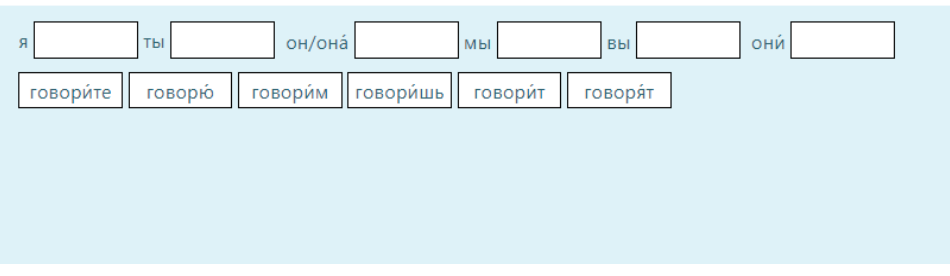

**«На соответствие».** С полным соответствием, без лишнего варианта.

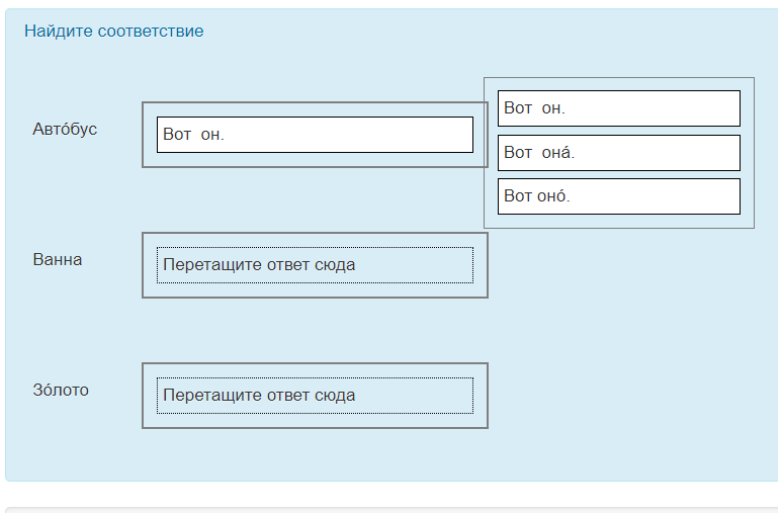

#### **Задание на впечатывание**

## **«Короткий ответ»**

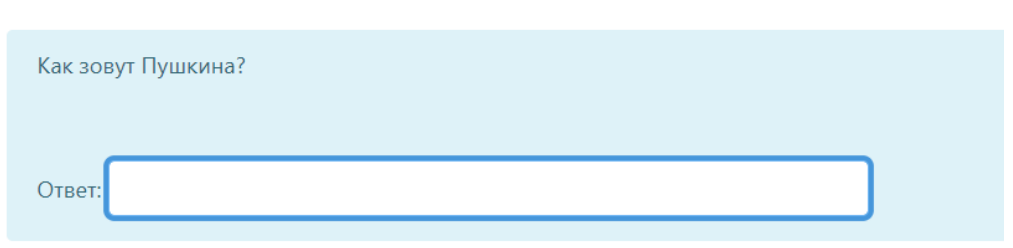

## **Задание на установление верного утверждения**

## **«Верно/неверно»**

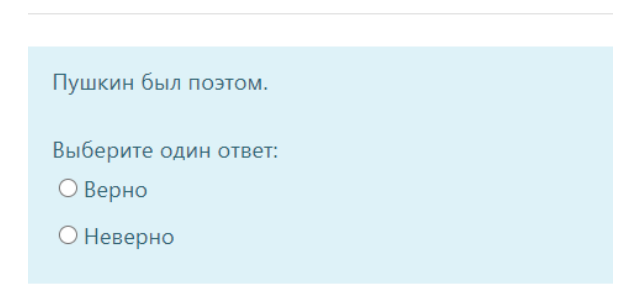

# **Задание на установление правильной последовательности**

**«Упорядочение».** Восстановление текста

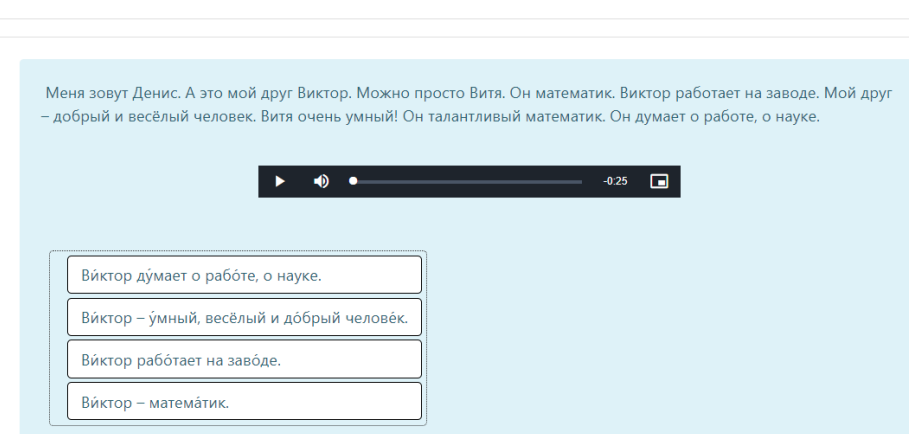